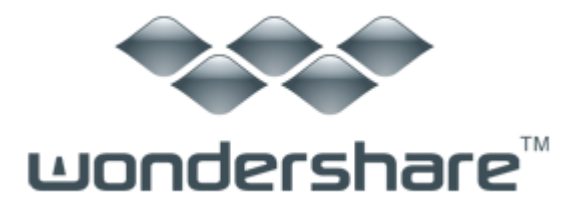

# <span id="page-0-0"></span>写真復元 (Mac 版) ガイド

#### ご登録に関する注意事項:

登録メールのメールアドや登録コードなどの情報をコピー&ペーストする際 には、スペースがないことをご確認お願いいたします。

ほかご登録時に何かご問題がありましたら、弊社サポートセンター <http://www.wondershare.jp/support.html> までご参照をお願いいたします。

「Wondershare 写真復元(Mac 版)」を利用すると、失われた、削除された、 フォーマットされた、アクセスできない写真、動画、音楽ファイルを簡単に復 元できます。Mac HDD 以外、外付け HDD、iPod、USB ドライブ、SD カード、デ ジカメ、スマホなど、各ストレージデバイスからの復元に対応します。手順は 極簡単で、初心者でもうまく利用でき、大切な写真を取り戻せます。

ここで、復元の手順について説明します。

## Part 1 [復元モードを選択します。](#page-1-0)

Part 2 ディスク/[パーティションとファイルタイプを選択して](#page-1-1)

[スキャンを開始](#page-1-1)

Part 3 [写真、ビデオ、オーディオファイルをプレビューして復](#page-3-0)

[元](#page-3-0)

## Part 4 [復元したいファイルの保存場所を指定](#page-4-0)

## <span id="page-1-0"></span>Part 1 復元モードを選択します。

復元モードは「失われたファイルの復元」と「Raw ファイルの復元」の二つあります。

#### 「失われたファイルの復元」

「Command + Delete」で削除されたファイル、「ゴミ箱をからにする」で消失したファイ ル、フォーマットで紛失したファイルまたは HDD の破損で失われたファイルの復元に対応 します。

この復元モードを利用すれば、ファイル名などの情報も忠実に復元可能ですので、お勧め です。

#### 「Raw ファイルの復元」

「失われたファイルの復元」モードで希望のファイルを復元できない場合は、「Raw ファ イルの復元」を試してください。

しかし、この復元モードでは、ファイルそのものは復元できますが、ファイル名などの情 報は付いていません。

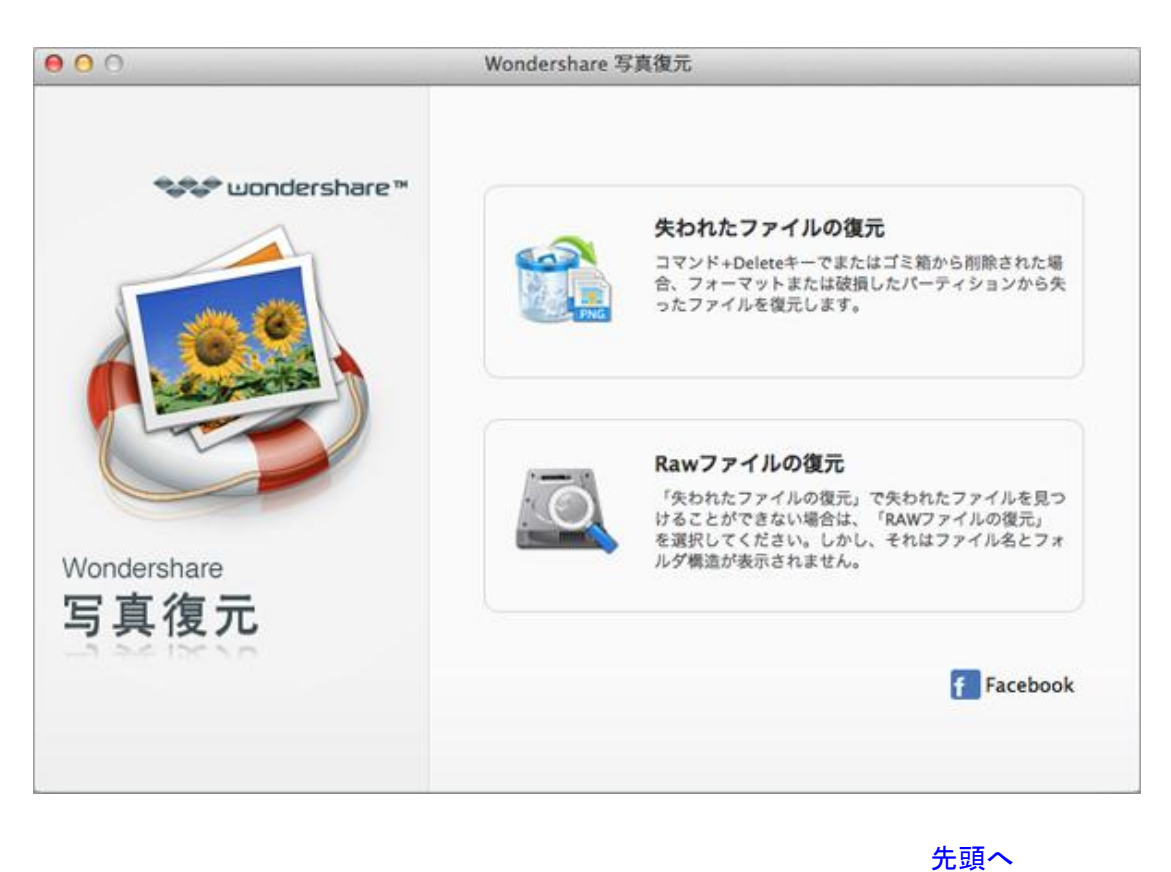

<span id="page-1-1"></span>

# Part 2 ディスク/パーティションとファイルタイプを選択して

## スキャンを開始

メイン画面にある復元モードを選択後、復元画面に入ります。

ファイルが紛失したディスク/パーティションを選択して、「スキャン」ボタンをクリック して、紛失したデータのスキャンを開始します。

ボトムにある「ディープスキャン」オプションにチェックを入れますと、データのスキャ ンはさらに深くなり、より多くのデータがスキャンできます。

復元したいファイルタイプが指定された場合は、「ファイル種類の選択」オプションを利 用すればいいです。

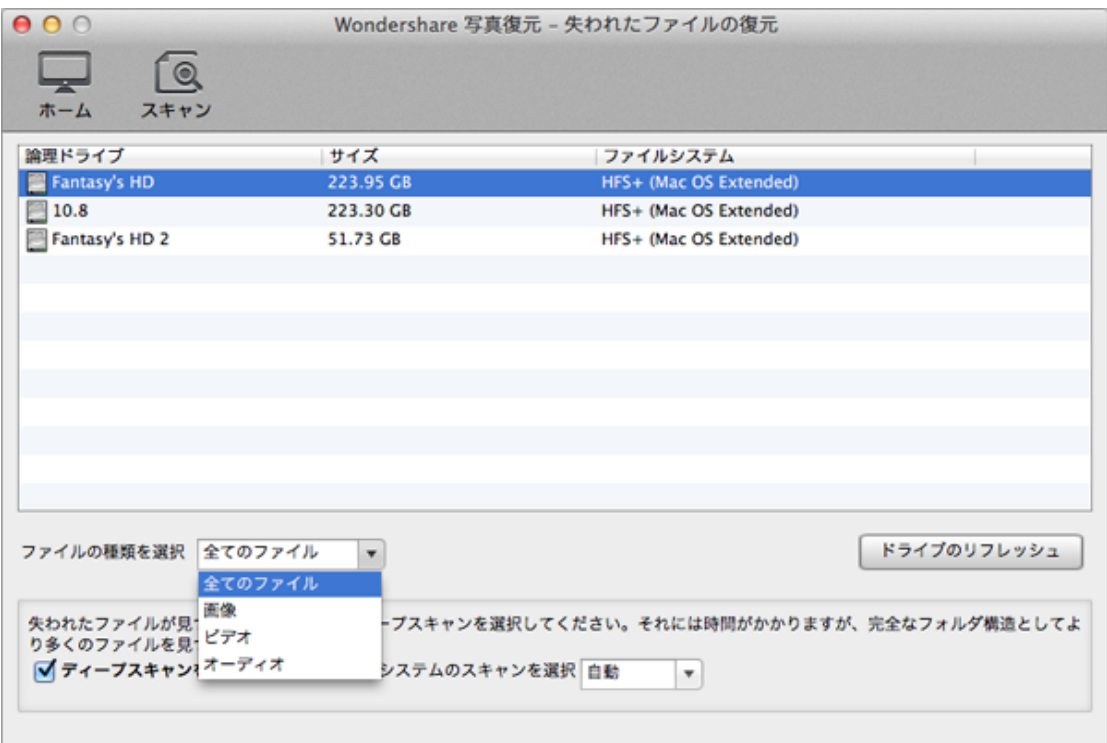

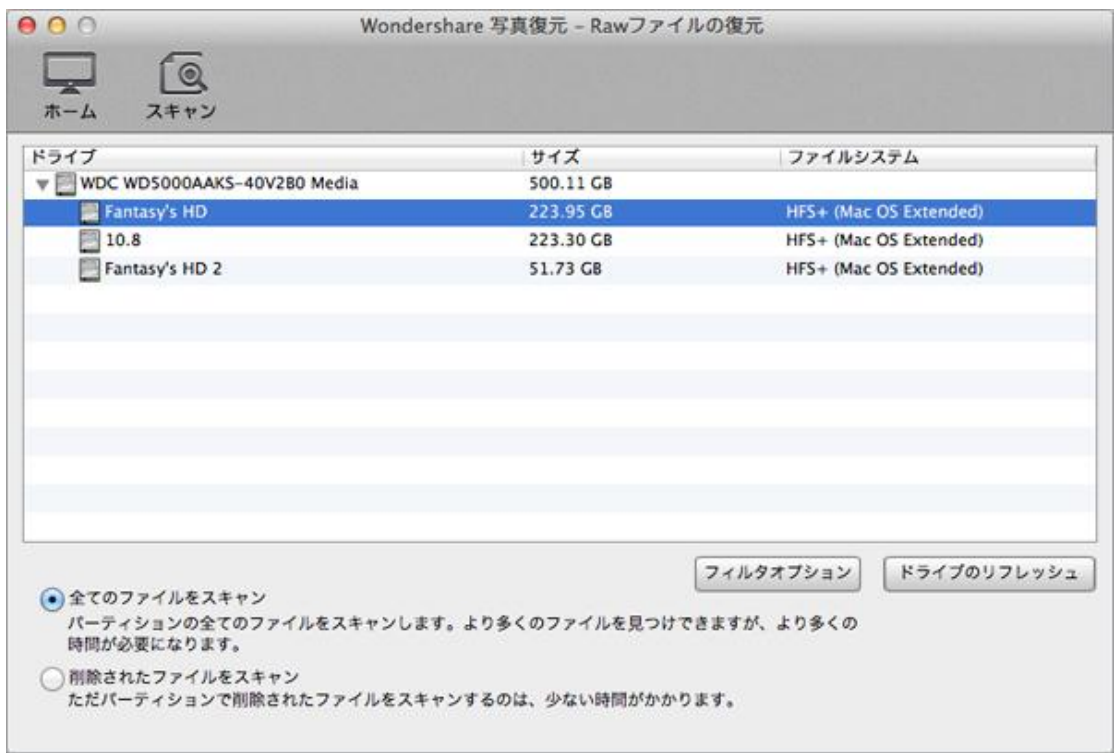

### 注意:スキャンの途中、復元したい写真が見つかったら、「停止」ボタンをクリックして スキャンを停止して、次の手順へ進んで復元作業を続行してもいいです。

たちには、このことが、このことが、このことが、このことが、このことが、このことが、このことが、このことが、このことが、このことが、このことが、このことが、このことが

# <span id="page-3-0"></span>Part 3 写真、ビデオ、オーディオファイルをプレビューして復

### 元

「失われたファイルの復元」の場合、もしファイル名を覚えているなら、ファイル名で検 索できます。

「Raw ファイルの復元」の場合、ファイルサイズや日付によって、ファイルを並べ替えで きます。

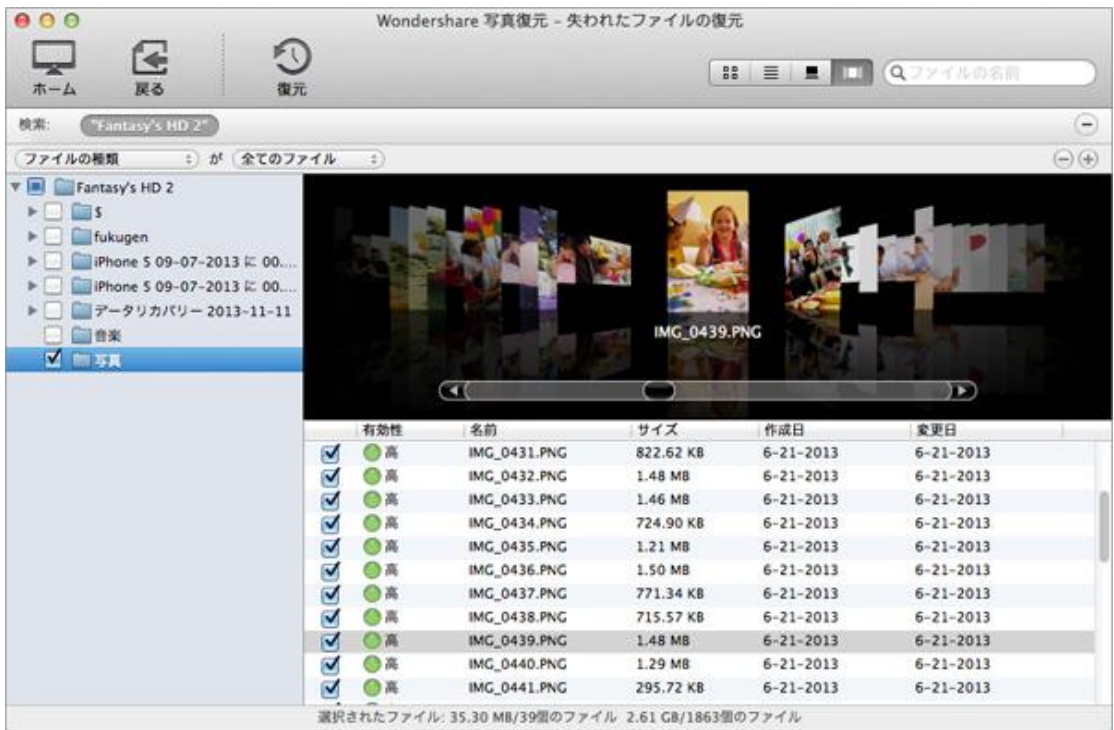

### 注意:スキャン結果は、メモリーに一時保存されますので、「ホーム」をクリックすると、 スキャン結果は消失します。

**[先頭へ](#page-0-0) おおとこ アイディア アイディア こうしょう こうしょう 大頭へ** 

# <span id="page-4-0"></span>Part 4 復元したいファイルの保存場所を指定

復元したい写真、ビデオ、オーディオの保存場所を選択または入力します。 「失われたファイルの復元」の場合、ファイルをオリジナルの場所に復元できます。

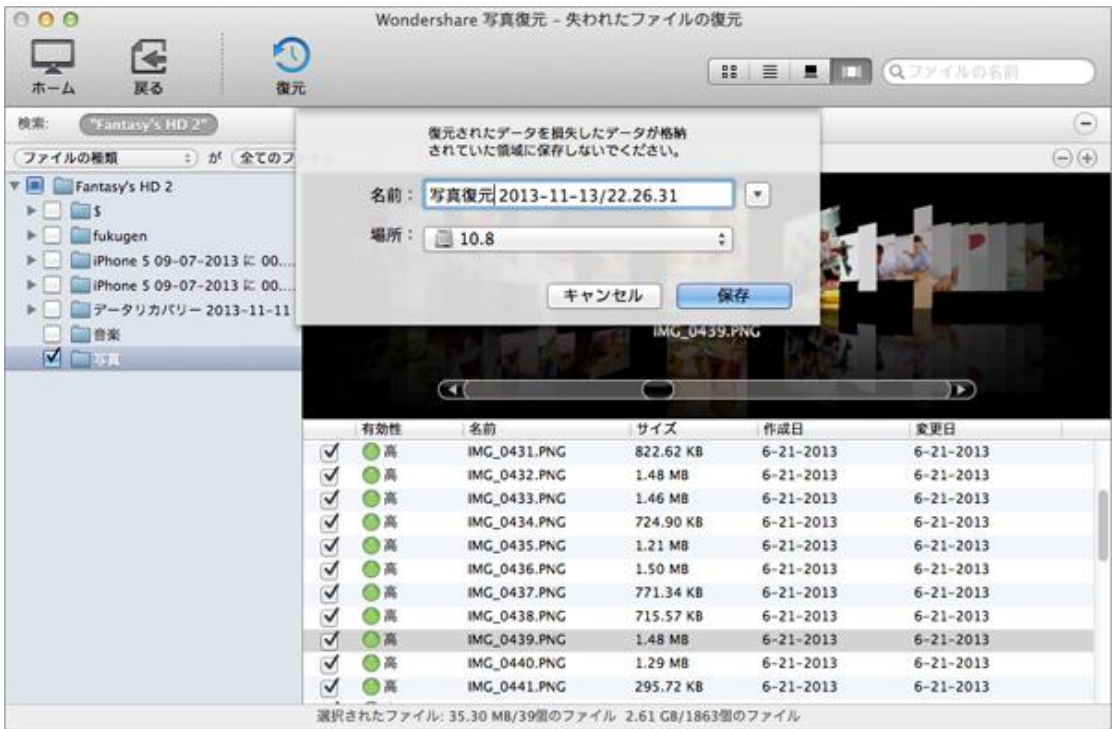

## 注意:ファイルの失われたパーティションではなく、別のパーティションを保存場所に することを強くお勧めします。

たちには、このことが、このことが、このことが、このことが、このことが、このことが、このことが、このことが、このことが、このことが、このことが、このことが、このことが

ヘルプ更新:2013 年 11 月 ©株式会社ワンダーシェアーソフトウェア